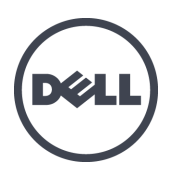

# Dell EqualLogic FS7610 시리즈 어플라이언스

하드웨어 소유자 매뉴얼

© Copyright 2011–2013 Dell Inc. 저작권 본사 소유.

Dell™ 및 EqualLogic®은 Dell Inc.의 상표입니다.

본 문서에서 언급한 모든 상표 및 등록 상표는 각 소유자의 자산입니다.

이 문서의 정보는 사전 통보 없이 변경될 수 있습니다.

Dell의 서면 승인 없이 어떠한 경우에도 무단 복제하는 것을 엄격히 금합니다.

게시일: 2013년 10월

부품 번호: 110-6179-KO-R1

# 차례

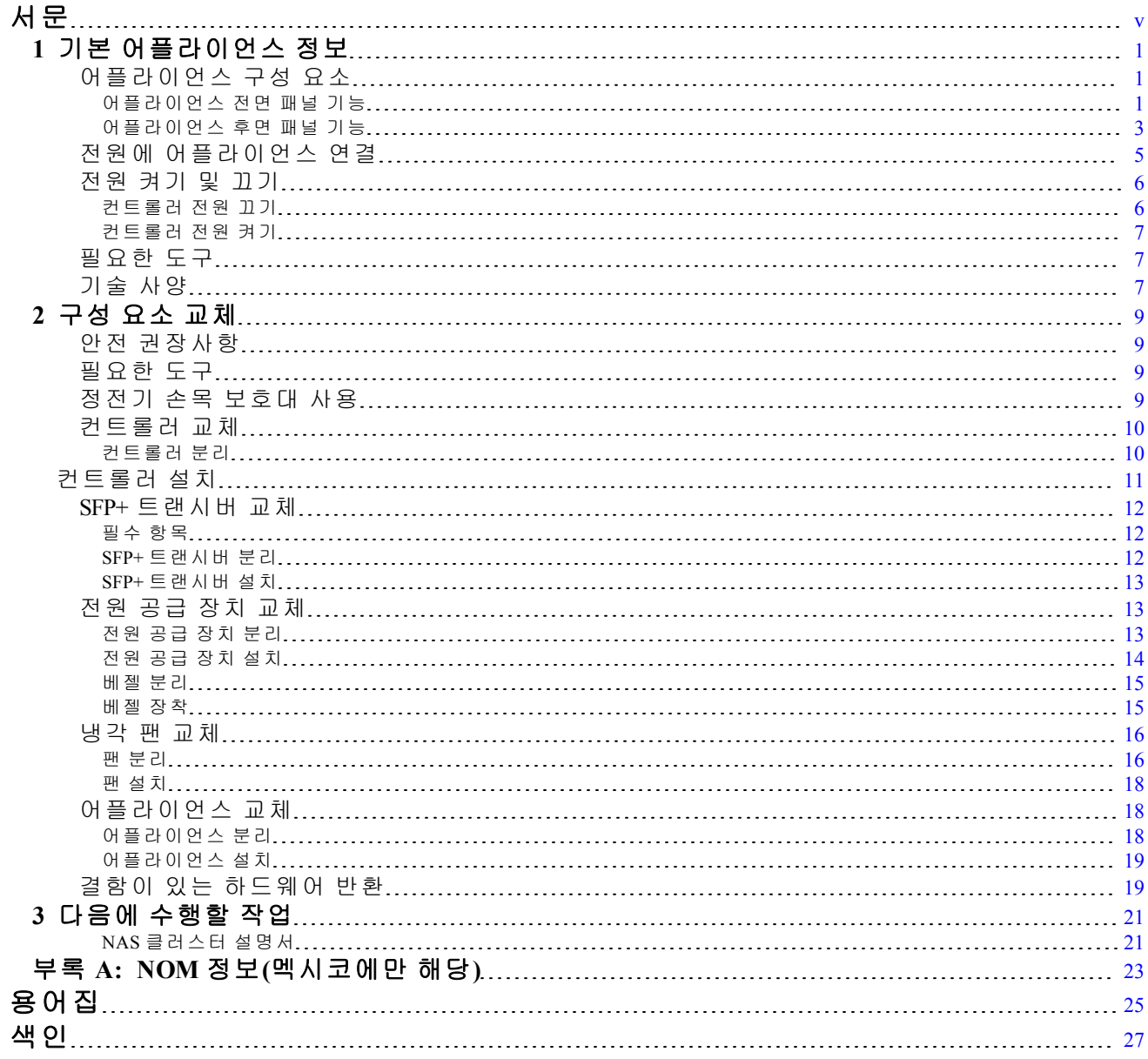

# <span id="page-4-0"></span>서문

PS 시리즈 어레이와 결합된 Dell™ EqualLogic® FS 시리즈 어플라이언스에서는 가용성이 높고 확 장 가능한 고성능 NAS 솔루션을 제공합니다. 이 설명서에서는 EqualLogic FS7610 어플라이언스의 고객 교체 가능 구성 요소를 유지 관리하고 문제를 해결하는 방법을 설명합니다.

# 대상

이 설명서에 나와 있는 정보는 EqualLogic FS7610 하드웨어 유지 관리 임무를 맡은 하드웨어 관리 자를 위한 것입니다.

# 관련 설명서

FS Series 어플라이언스, PS Series 어레이, 그룹, 볼륨, 어레이 소프트웨어 및 호스트 소프트웨어에 대한 자세한 내용을 보려면 고객 지원 사이트의 [설명서](https://www.equallogic.com/support/resources.aspx?id=2495) [페이지](https://www.equallogic.com/support/resources.aspx?id=2495)에 로그인하십시오.

# **Dell** 온라인 서비스

다음 절차에 따라 Dell 제품 및 서비스에 대해 알아볼 수 있습니다:

- 1. [dell.com](http://www.dell.com/) 또는 Dell 제품 정보에 지정된 URL을 방문합니다.
- 2. 로캘 메뉴를 사용하거나 해당 국가 또는 지역을 지정하는 링크를 클릭합니다.

## **Dell EqualLogic** 스토리지 솔루션

Dell EqualLogic 제품과 새 릴리스에 대해 자세히 알아보려면 Dell EqualLogic TechCenter 사이 트([delltechcenter.com/page/EqualLogic\)](http://delltechcenter.com/page/EqualLogic)를 방문하십시오. 여기에서 제품군에 대한 기사, 데모, 온라인 토론 및 자세한 정보를 볼 수 있습니다.

# 기술 지원 및 고객 서비스

Dell 지원 서비스에서 PS Series SAN 어레이 및 FS Series 어플라이언스의 질문에 대한 답변을 제공 합니다.

### **Dell**에 문의

미국이나 캐나다에서 기술 지원이 필요할 경우 1-800-945-3355로 문의하십시오. 미국 또는 캐나다 외의 국가에 거주하는 경우 [support.dell.com/support/topics/global.aspx](http://support.dell.com/support/topics/global.aspx)를 방문하십시오.

특급 서비스 코드가 있으면 이 코드를 알아 둡니다. Dell 자동 응답 지원 전화 시스템은 이 코드를 사용하여 보다 효율적으로 고객의 전화 문의를 처리합니다.

# 보증 정보

FS7610 어플라이언스 보증은 배송 상자에 포함되어 있습니다. 보증을 등록하는 방법에 대한 자세 한 내용을 보려면 [eqlsupport.dell.com/utility/form.aspx?source=warranty](https://eqlsupport.dell.com/utility/form.aspx?source=warranty)를 방문하십시오.

# 주**,** 주의 및 경고 기호

주**:** 주 기호는 하드웨어 또는 소프트웨어를 더욱 효과적으로 사용하는 데 도움이 되는 중요한 정보를 나타냅니다.

**△ 주의:** 주의 기호는 지침을 준수하지 않으면 하드웨어 손상이나 데이터 손실의 위험이 있음을<br>△ <sub>악건 주니다</sub>  $\blacktriangle$  알려 줍니다.

경고**:** 경고 기호는 재산 손실, 신체적 상해 또는 사망을 초래할 수 있는 위험이 있음을 알려 줍니다.

vi

# <span id="page-6-0"></span>**1** 기본 어플라이언스 정보

이 장에는 Dell™ EqualLogic® FS7610 NAS appliance에서 구성 요소의 위치와 기본 작동에 대한 정보 가 포함되어 있습니다. 또한 전원 켜기 및 전원 끄기 작업과 같은 일반 작동 절차와 오류가 있는 구성 요소를 반환하는 방법도 포함되어 있습니다.

# <span id="page-6-1"></span>어플라이언스 구성 요소

어플라이언스의 고객 교체 가능 구성 요소는 어플라이언스의 전면에 있는 베젤 및 팬과 어플라이 언스의 후면에 있는 컨트롤러 및 전원 공급 장치입니다.

## <span id="page-6-2"></span>어플라이언스 전면 패널 기능

<span id="page-6-3"></span>[그림](#page-6-3) [1](#page-6-3) 및 [그림](#page-7-0) [2](#page-7-0)는 FS7610 NAS appliance의 전면 패널을 보여줍니다. [표](#page-6-4) 1에는 전면 패널 LED 설명 이 나열되어 있습니다.

그림 **1: FS7610** 전면 패널**(**베젤 꺼짐**,** 덮개 닫힘**)**

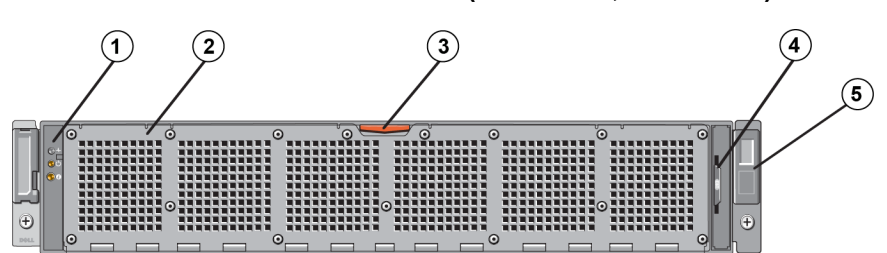

표 **1: FS7610** 전면 패널 구성 요소

<span id="page-6-5"></span><span id="page-6-4"></span>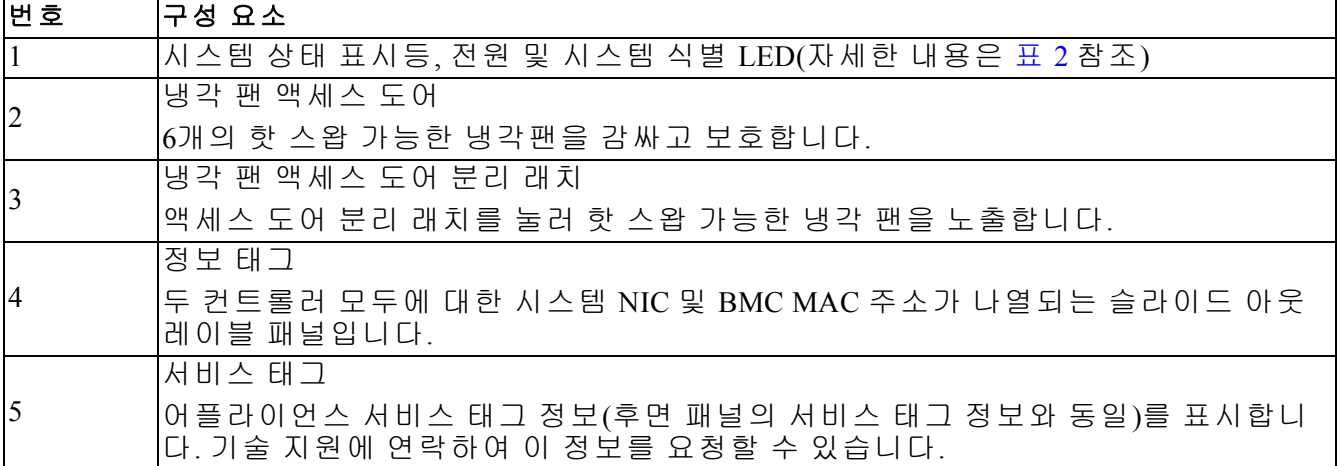

<span id="page-7-1"></span>

| LED 표시등         | 아이콘                   | 상태 및 설명                                                                                                    |
|-----------------|-----------------------|----------------------------------------------------------------------------------------------------|
| 시스템 상태<br>표시등   |                       | 시스템 전원이 켜져 있는 경우에만 다음과 같이 시스템 상태 LED에<br>불이 켜집니다.                                                             |
|                 |                       | 완전한 파란색 - 정상적으로 작동하는 상태입니다.<br>황색 점멸 - 컨트롤러 중 하나가 하드웨어 오류 또는 배터리 오류를<br>보고하거나 하나의 컨트롤러가 누락된 상태입니다.            |
| │전원 켜짐<br>표시등   |                       | 하나 이상의 전원 공급 장치가 전원에 연결되고 시스템에 전력이 공<br>급되면 전원 LED가 녹색으로 켜집니다.                                                |
| 시스템<br>식별<br>단추 | $\boldsymbol{\theta}$ | 전면 및 후면 패널의 식별 단추를 사용하여 랙 내에서 특정 시스템을<br>찾습니다. 전면 식별 단추를 누르면 단추 중 하나를 다시 누를 때까<br>지 후면에 있는 시스템 상태 표시등이 점멸됩니다. |
|                 |                       | 파란색 점멸 - 식별이 켜져 있는 상태입니다.                                                                                     |
|                 |                       | 완전한 파란색 - 식별이 꺼져 있는 상태입니다.                                                                                    |

표 **2:** 전면 패널 **LED** 설명

그림 **2: FS7610** 전면 패널**(**덮개 열림**)**

<span id="page-7-0"></span>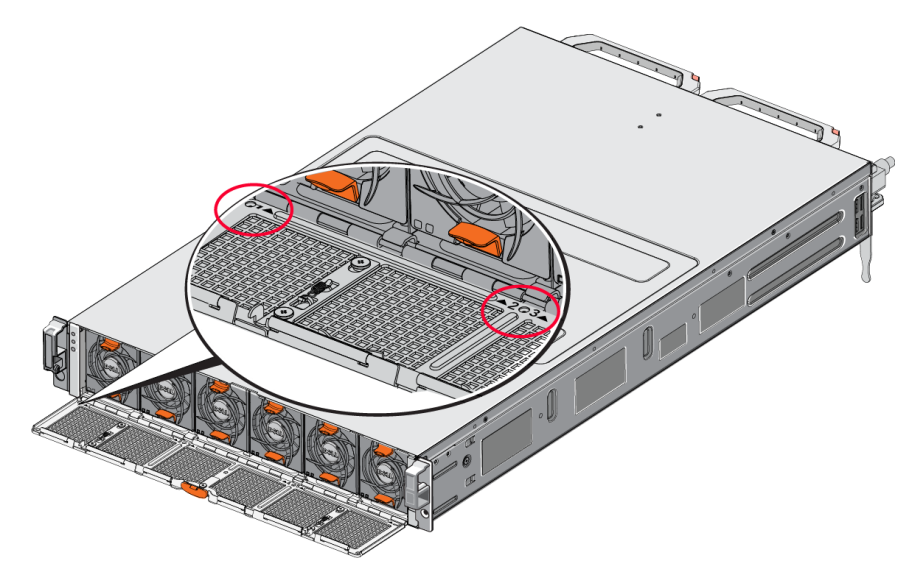

팬에 1에서 6까지의 번호가 왼쪽에서 오른쪽으로 지정됩니다.

# <span id="page-8-0"></span>어플라이언스 후면 패널 기능

<span id="page-8-1"></span>[그림](#page-8-1) [3](#page-8-1) 및 [표](#page-8-2) 3에 FS7610 NAS appliance의 후면 패널에 대해 설명되어 있습니다. [표](#page-9-0) 4에 각 컨트롤러 에 대한 LED에 대해 설명되어 있습니다.

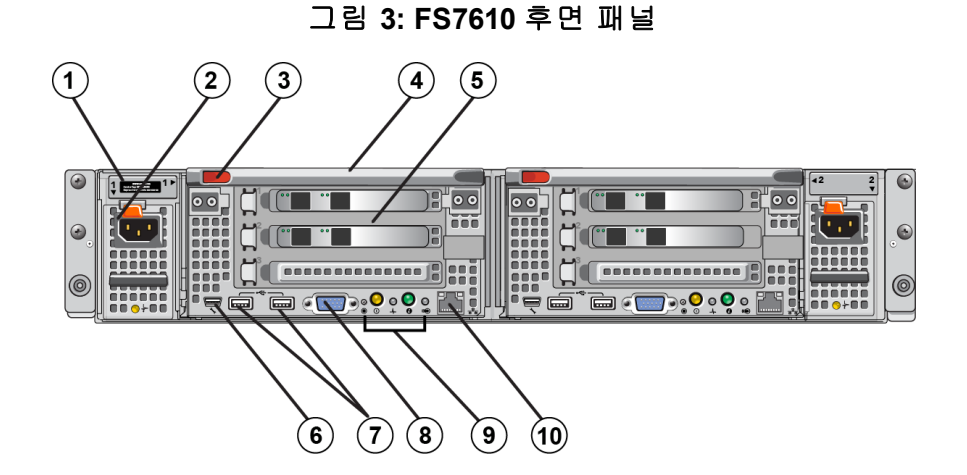

표 **3: FS7610** 후면 패널 구성 요소

<span id="page-8-5"></span><span id="page-8-4"></span><span id="page-8-3"></span><span id="page-8-2"></span>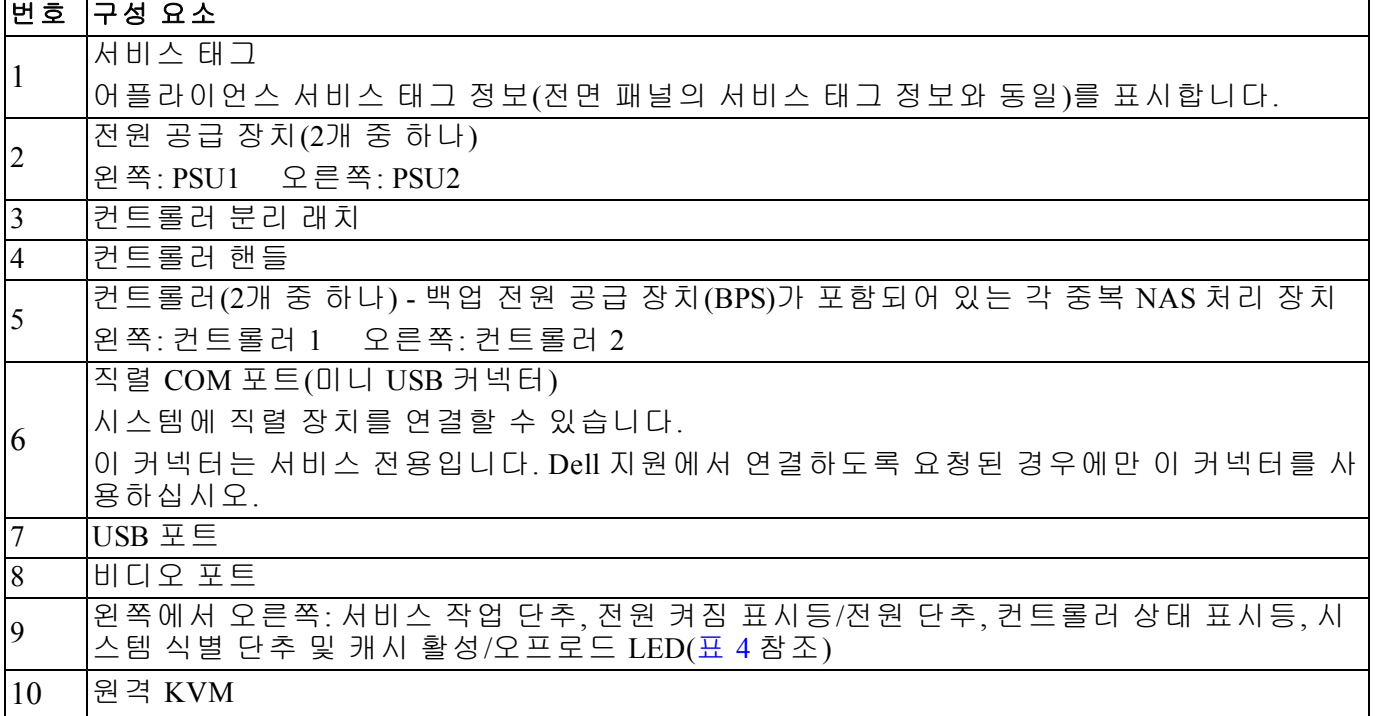

<span id="page-9-0"></span>

| ILED 표시등/단추     | 아이콘                  | │상태 및 설명                                                                                                    |
|-----------------|----------------------|----------------------------------------------------------------------------------------------------|
|                 |                      | 특정 오류를 해결하는 데 사용되며, 종이 클립의 끝 부분을 사용하여<br>누릅니다.                                                                         |
| 서비스 작업 단추       |                      | SCI(시스템 제어 인터럽트)를 생성하려면 10초 동안 단추를 누른 상<br>태를 유지합니다.                                                                   |
|                 |                      | 주의: 이 단추는 공인 지원 담당자가 지시한 경우 또는 운영 체제<br>설명서를 참고한 후에만 사용합니다.                                                            |
|                 |                      | 어플라이언스에 대한 전원 공급 장치를 제어하고 다음과 같이 상태<br>를 나타냅니다.                                                                        |
|                 |                      | 컨트롤러가 ON(켜짐) 상태인 경우 종료하려면 눌렀다 놓습니다.<br>$\bullet$                                                                       |
|                 |                      | 컨트롤러가 OFF(꺼짐) 상태인 경우 컨트롤러의 전원을 켜려면 눌<br>렀다 놓습니다.                                                                       |
|                 |                      | 완전한 황색 - 컨트롤러가 켜져 있고 시스템 POST(Power On Self-Test)                                                                      |
|                 |                      | 가 시작됩니다. 컨트롤러가 켜져 있지만 응답하지 않는 경우에는 컨<br>트롤러에 BIOS POST를 시작할 수 없도록 하는 하드웨어 오류가 있을<br>수 있습니다.                            |
| │컨트롤러 상태        |                      | 황색 느린 점멸(2초에 한 번 점멸) - 컨트롤러가 현재 BIOS POST 또는                                                                           |
| 표시등/전원 켜기       |                      | 옵션 ROM 로드 단계에 있습니다. 컨트롤러가 응답하지 않는 경우에<br>는 POST 또는 옵션 ROM 로드 단계에서 오류가 발생했음을 나타낼                                        |
| 한 추             |                      | 수 있습니다.                                                                                                    |
|                 |                      | 녹색 느린 점멸(2초에 한 번 점멸) - 컨트롤러에서 운영 체제를 시작<br>하도록 시도 중입니다. 컨트롤러가 응답하지 않는 경우 녹색 불이 느<br>리게 깜박거리면 운영 체제가 올바르게 로드되지 않았음을 나타낼 |
|                 |                      | 수 있습니다.                                                                                                    |
|                 |                      | 녹색 빠른 점멸(1초에 5회 점멸) - 컨트롤러가 클러스터링을 대기 중<br>인 대기 상태입니다.                                                                 |
|                 |                      | 완전한 녹색 - 컨트롤러가 클러스터링되고 정상적으로 작동합니다.                                                                                    |
|                 |                      | 황색/녹색으로 번갈아 점멸 - 필요한 하드웨어 구성이 실제 하드웨어<br>와 맞지 않습니다.                                                                    |
|                 |                      | 불이 켜지지 않음 - 컨트롤러가 전원 꺼짐 모드 상태입니다.                                                                                      |
|                 |                      | 컨트롤러의 상태를 나타냅니다.                                                                                                    |
| 컨트롤러 상태 표<br>시등 |                      | 완전한 파란색 - 정상적으로 작동하는 상태입니다.<br>황색 점멸 - 컨트롤러 중 하나가 하드웨어 오류 또는 배터리 오류를                                                   |
|                 |                      | 보고하거나 하나의 컨트롤러가 누락된 상태입니다.                                                                                             |
|                 |                      | 전면 및 후면 패널의 식별 단추를 사용하여 랙 내에서 특정 시스템을<br>찾습니다. 전면 식별 단추를 누르면 단추 중 하나를 다시 누를 때까                                         |
| 시스템 식별 단추       | $\boldsymbol{\beta}$ | 지 후면에 있는 시스템 상태 표시등이 점멸됩니다.                                                                                            |
|                 |                      | 파란색 점멸 - 식별이 켜져 있는 상태입니다.                                                                                              |
|                 |                      | 완전한 파란색 - 식별이 꺼져 있는 상태입니다.                                                                                             |

표 **4:** 컨트롤러 **LED** 상태 및 설명

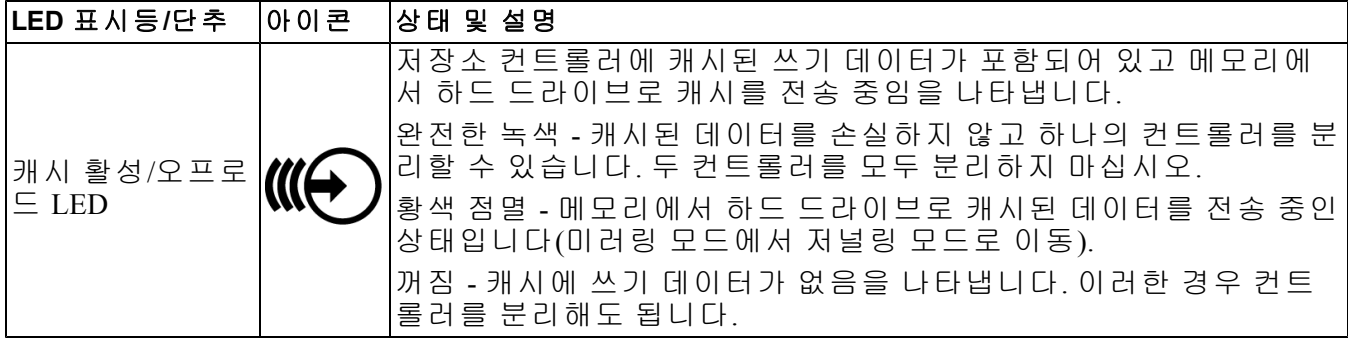

# <span id="page-10-0"></span>전원에 어플라이언스 연결

- 1. 배송 상자에서 전원 케이블을 분리합니다.
- 2. 어플라이언스 전원 공급 장치에 전원 케이블을 꽂습니다. [그림](#page-10-1) [4](#page-10-1)에 표시된 대로 전원 케이블 주위에 후크 앤 루프 압력 릴리프를 둘러쌉니다.
- <span id="page-10-1"></span>3. 어플라이언스를 전원에 연결합니다.

#### 그림 **4:** 압력 릴리프로 전원 케이블을 고정합니다**.**

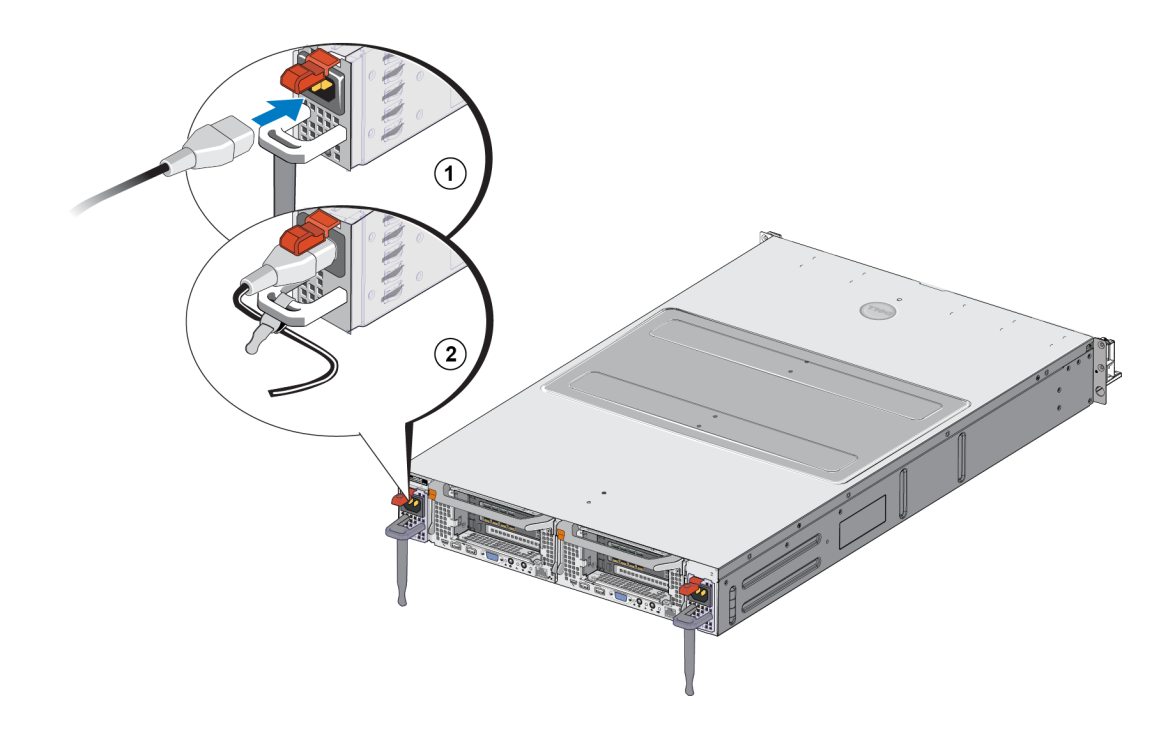

<span id="page-11-5"></span>실제 전원에 전원 공급 장치가 연결되면 즉시 어플라이언스가 켜집니다.

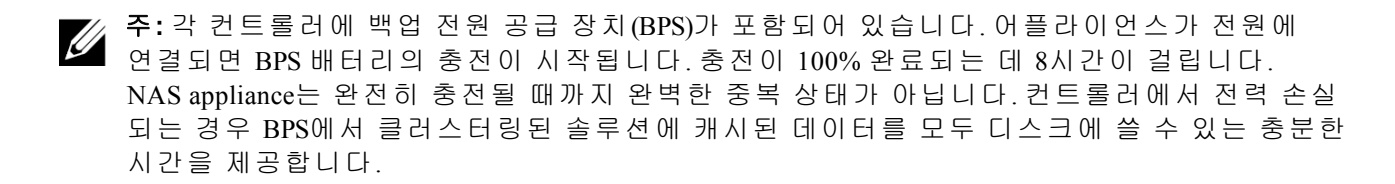

<span id="page-11-0"></span>4. 전면 패널에 있는 LED를 확인하여 어플라이언스가 작동되는지 확인합니다([그림](#page-6-3) [2](#page-6-3) 참조).

# 전원 켜기 및 끄기

<span id="page-11-4"></span>실제 전원에 전원 케이블이 연결되면 어플라이언스가 정상적으로 켜집니다. 어플라이언스의 전 면에 있는 LED 표시등은 어플라이언스에 전원이 공급되고 어플라이언스가 작동되는지 나타냅 니다. 그러나 각 컨트롤러의 후면에 사용자가 서비스를 위해 개별 컨트롤러의 전원을 끌 수 있는 전원 버튼(전원 LED)이 있습니다.

<span id="page-11-2"></span>또한 [표](#page-11-2) 5에 설명된 대로 전원 공급 장치에 전원 공급 여부 및 전원 결함 발생 여부를 보여주는 LED가 있습니다.

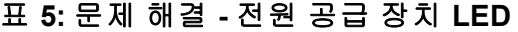

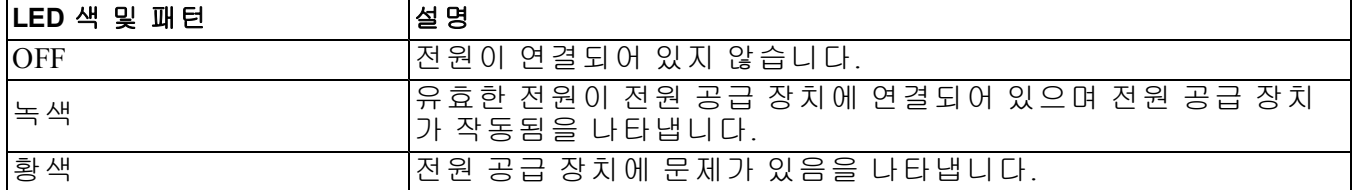

## <span id="page-11-1"></span>컨트롤러 전원 끄기

<span id="page-11-3"></span>컨트롤러를 교체해야 하는 경우 종료를 시작하기 위해 전원을 끕니다. #1 필립스 십자 드라이버 와 같이 작고 가는 도구를 사용하여 분리할 컨트롤러의 후면에 있는 전원 LED를 눌렀다 놓습니 다. [그림](#page-11-3) [5](#page-11-3)를 참조하십시오.

그림 **5:** 컨트롤러 전원 켜기 또는 끄기

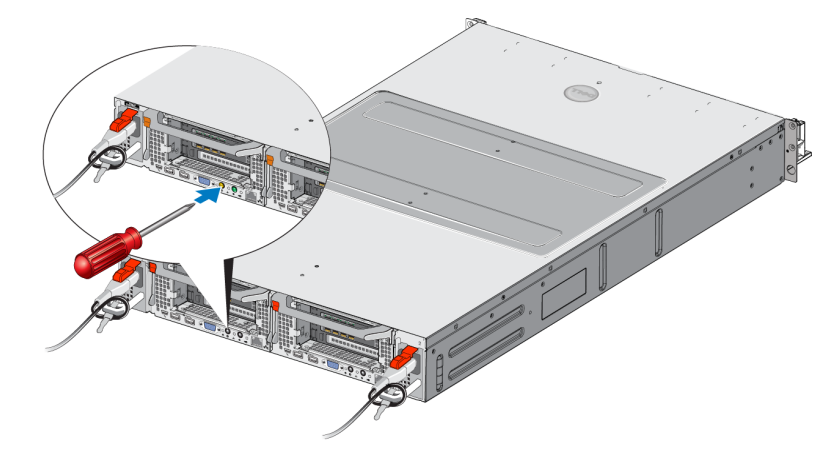

## <span id="page-12-0"></span>컨트롤러 전원 켜기

컨트롤러의 전원을 종료하거나 오류가 있는 컨트롤러를 교체하는 경우 해당 컨트롤러를 수동으 로 다시 켜야 할 수 있습니다. #1 필립스 십자 드라이버와 같이 작고 가는 도구를 사용하여 컨트롤 러에 있는 전원 LED/버튼을 눌렀다 놓습니다.

먼저 전원 LED가 완전한 황색으로 켜진 후 컨트롤러에 전원이 공급 중임을 나타내기 위해 천천 히 점멸됩니다. 컨트롤러가 운영 체제를 로드할 때 LED가 녹색으로 깜박이고, 컨트롤러가 클러 스터링되고 완전히 작동하면 완전한 녹색으로 바뀝니다. 모든 전원 공급 장치 LED 상태에 대한 설명은 [표](#page-11-2) 5를 참조하십시오.

## <span id="page-12-1"></span>필요한 도구

<span id="page-12-4"></span><span id="page-12-2"></span>랙에 어플라이언스를 설치하는 경우 #2 필립스 십자 드라이버(제공되지 않음)가 필요합니다.

# 기술 사양

<span id="page-12-3"></span>[표](#page-12-3) 6에 NAS appliance에 대한 기술 사양이 나열되어 있습니다.

<span id="page-12-6"></span><span id="page-12-5"></span>

| 범주                     | 등급                                                                                    |  |
|------------------------|---------------------------------------------------------------------------------------|--|
| AC 전원 공급 장치(전원 공급 장치당) |                                                                                       |  |
| 와트                     | ⊫출력 717W                                                                              |  |
|                        | 2446 BTU/시 간                                                                          |  |
| 열 손실                   | ☎ 주:열 손실은 전원 공급 장치 와트 정격을 사용하여 계산됩니다. 열 손실<br>값은 섀시와 2개의 컨트롤러가 포함되어 있는 전체 시스템에 적용됩니다. |  |
|                        | 90V AC ~ 264V AC, 자동 범위 조정, 47Hz/63Hz                                                 |  |
| 전 압                    | <mark>∅ 주:</mark> 또한 이 시스템은 위상 간의 전압이 230V를 초과하지 않는 IT 전원 시<br>스템에 연결되도록 설계되었습니다.     |  |
| 배터리 전원 공급 장치           |                                                                                       |  |
| 배터리                    | $12.8V \sim 13.2V$ , $4.8Ah \sim 6Ah$ , $63Wh \sim 77Wh$                              |  |
| 물리적 사양                 |                                                                                       |  |
| 높이                     | 86.4mm(3.4인치)                                                                         |  |
| 너비                     | 481.5mm(18.96인치) - 랙 플랜지 포함                                                           |  |
|                        | 446.3mm(17.6인치) - 랙 플랜지 불포함                                                           |  |
| 깊이                     | 813.0mm(32.0인치) - 베젤 및 핸들 포함                                                          |  |
|                        | 741.0mm(29.2인치) - 베젤 및 핸들 불포함                                                         |  |
| 무게(최대 구성 시)            | $30.5\text{kg}(67\text{lb.})$                                                         |  |
| 무게(비어 있을<br>경우)        | 12.86kg(28.36lb.)                                                                     |  |

표 **6: FS7610 NAS** 어플라이언스 기술 사양

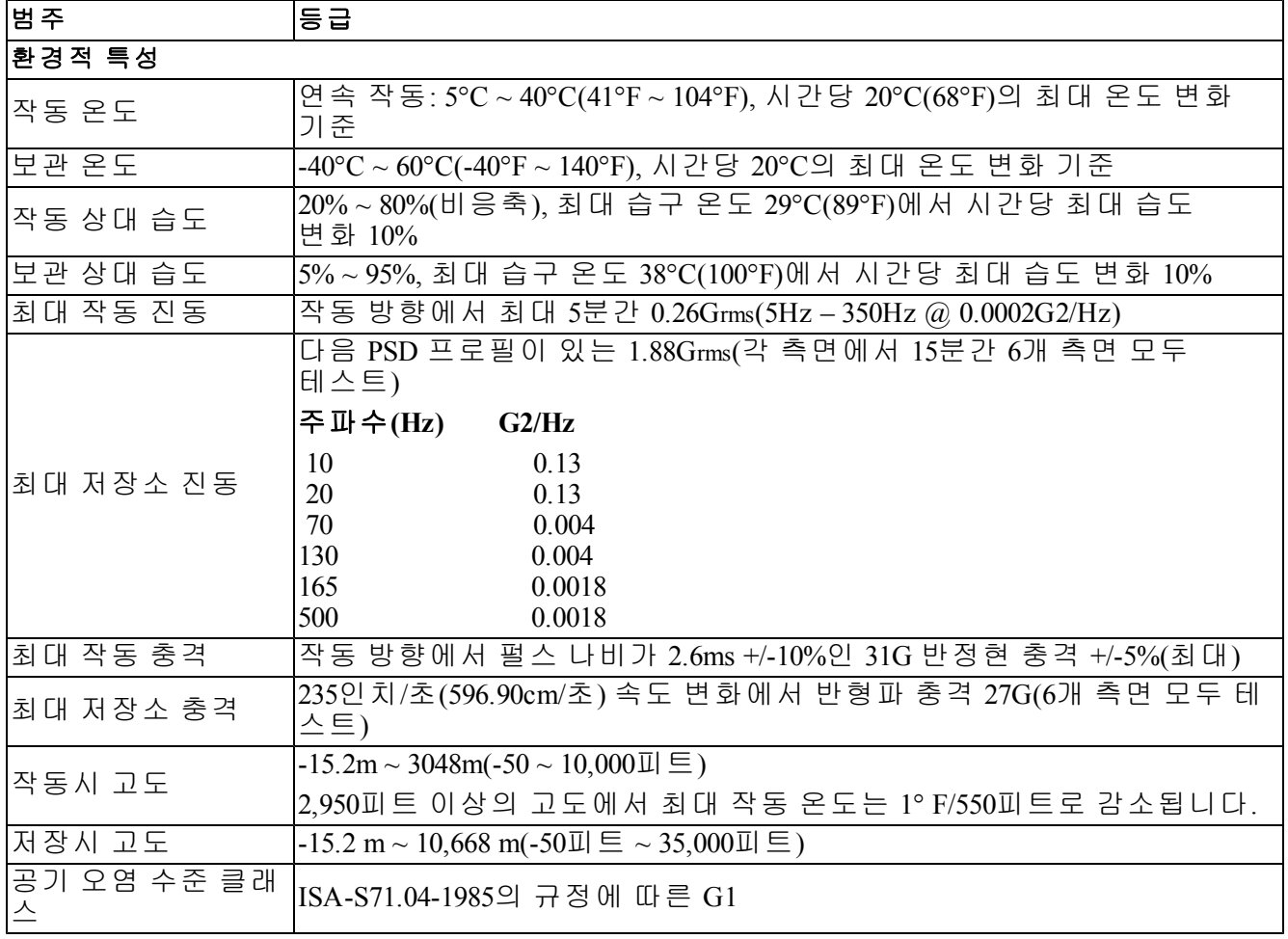

# <span id="page-14-0"></span>**2** 구성 요소 교체

이 장에서는 어플라이언스 구성 요소 또는 전체 어플라이언스를 교체하는 방법에 대해 설명합 니다.

# <span id="page-14-1"></span>안전 권장사항

<span id="page-14-5"></span>다음 안전 권장사항을 따르십시오.

- EqualLogic FS7610 하드웨어에 대한 작업을 수행하기 전에 시스템과 함께 제공된 안전 지침을 읽고 따르십시오.
- 배송 상자를 옮기거나 열 때 주의하십시오. 설치 준비가 완료될 때까지 구성 요소의 포장을 뜯 지 마십시오.
- 통풍이 원활하고, 지나치게 습하지 않으며, 인화성 가스 물질 및 부식이 없는 안전한 장소에 구성부품을 배치합니다.
- 하드웨어를 설치하려면 최소 2명이 필요 합니다. 구성 요소의 포장을 뜯고 옮길 때는 올바르 게 들고 나르도록 합니다.
- 정전기 방전으로 인한 손상을 방지하기 위해 각 FS7610 NAS appliance가 항상 완전히 접지되어 있는지 확인합니다.
- FS7610 NAS appliance 또는 해당 구성부품을 취급할 때 정전기 손목 보호대나 유사한 종류의 보 호 장비를 착용합니다. *[9](#page-14-3)*[페이지의](#page-14-3)*"*[정전기](#page-14-3) [손목](#page-14-3) [보호대](#page-14-3) [사용](#page-14-3)*"*을 참조하십시오.
- <span id="page-14-2"></span>• 하드웨어 설치 시 랙과 수평을 유지하십시오.

## 필요한 도구

<span id="page-14-4"></span>다음 도구는 어플라이언스나 해당 구성 요소를 교체하는 데 필요하며, 제공되지 않습니다.

- #2 십자 드라이버
- <span id="page-14-3"></span>• 정전기 손목 보호대 또는 기타 ESD 보호 장치

# 정전기 손목 보호대 사용

<span id="page-14-6"></span>정전기 방전으로부터 민감한 하드웨어를 보호하기 위해 정전기 손목 보호대를 사용해야 합니다.

1. 코일 코드의 강철 스냅을 탄력 밴드의 스터드에 연결합니다. [그림](#page-15-2) [6](#page-15-2)를 참조하십시오.

#### 그림 **6:** 정전기 손목 보호대 사용

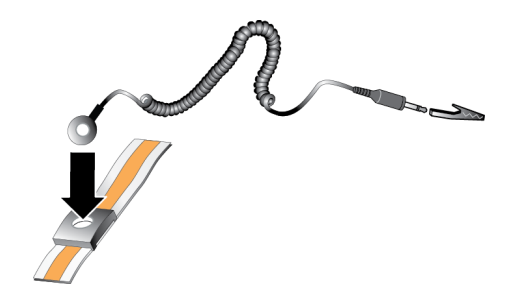

- <span id="page-15-2"></span>2. 밴드를 손목에 단단히 감아 부착합니다.
- 3. 바나나 플러그를 접지부에 연결하거나 플러그를 악어 클립에 부착하고 ESD 매트나 접지된 장 비의 금속 프레임과 같이 접지된 장치에 클립을 연결합니다.

# <span id="page-15-0"></span>컨트롤러 교체

컨트롤러가 작동하지 않으면 어플라이언스를 온라인 상태로 유지하면서 해당 컨트롤러를 교체 할 수 있습니다.

주의**:** 여러 개를 수리해야 하는 경우에는 Dell 공인 서비스 기술자가 수리해야 합니다. 사용자는 제품 설명서에서 허가한 경우나 온라인 또는 전화 서비스/지원 팀의 지시에 따라서만 문제 해결 절차 및 단순 수리 작업을 수행할 수 있습니다. Dell의 승인을 받지 않은 서비스 작업으로 인한 손 상에 대해서는 보증을 받을 수 없습니다. 제품과 함께 제공된 안전 지침을 읽고 따르십시오.

## <span id="page-15-1"></span>컨트롤러 분리

주의**:** 그룹 소유자와의 상의 없이 컨트롤러를 분리하지 마십시오.

- 1. 그룹 관리자 응용 프로그램에 로그온하거나 CLI를 사용하고 분리할 구성원이 있는 그룹을 찾 습니다.
- 2. 분리할 컨트롤러를 선택합니다.
- 3. 해당 컨트롤러의 Activities(작동) 패널에서 Detach NAS Controller(NAS 컨트롤러 분리)를 클릭합 니다.

NAS 컨트롤러가 분리되면 컨트롤러의 전원이 자동으로 꺼집니다.

- 4. 모든 네트워크 케이블을 분리합니다.
- 5. 분리 래치를 누릅니다. [그림](#page-16-1) [7](#page-16-1)의 설명선 1을 참조하십시오.

<span id="page-16-1"></span>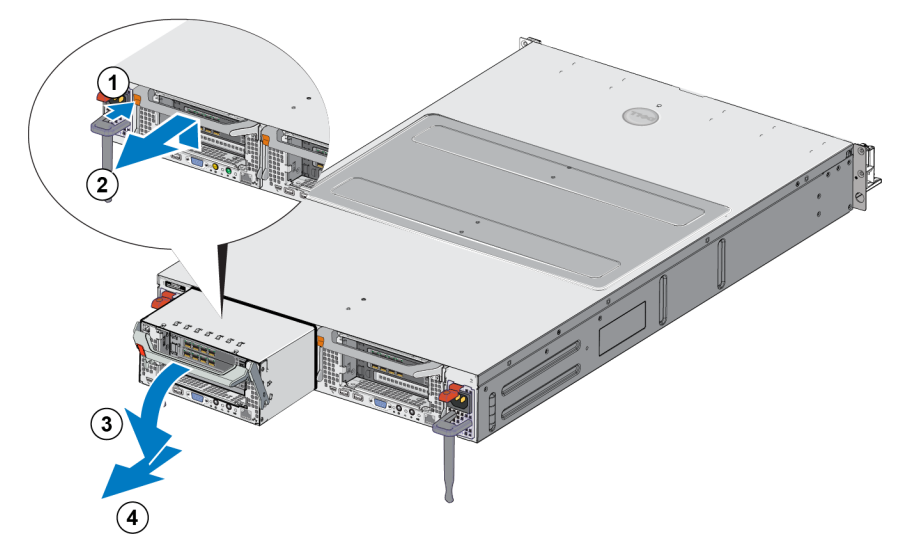

그림 **7:** 컨트롤러 분리

- 6. 핸들을 아래로 당겨 빼냅니다. [그림](#page-16-1) [7](#page-16-1)의 설명선 2, 3 및 4를 참조하십시오.
- <span id="page-16-0"></span>7. 양손으로 컨트롤러를 받치고 정전기 방지 표면 위에 놓습니다.

## 컨트롤러 설치

- 1. 상단에 있는 핸들을 사용하여 컨트롤러의 방향을 올바르게 지정합니다.
- <span id="page-16-2"></span>2. 제대로 맞을 때까지 컨트롤러를 슬롯으로 밀어 넣습니다. [그림](#page-16-2) [8](#page-16-2)의 설명선 1을 참조하십시오.

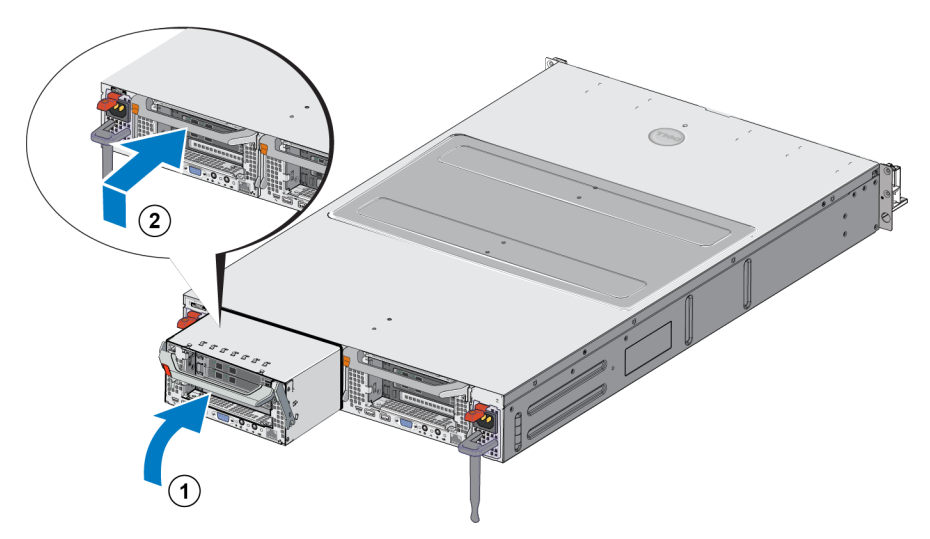

#### 그림 **8:** 컨트롤러 설치

- 3. 분리 래치를 들어 올려 회전(설명선 2)하고 딸깍 소리가 나면서 제자리에 고정될 때까지 밀어 넣습니다.
- 4. 컨트롤러가 바깥쪽으로 당겨지지 않는지 확인합니다.
- 5. 모든 네트워크 케이블을 다시 연결합니다.

컨트롤러의 전원이 자동으로 켜집니다. 몇 분 정도 걸릴 수 있습니다. 전원이 켜져 있는 동안의 LED 상태는 *[3](#page-8-0)*[페이지의](#page-8-0)*"*[어플라이언스](#page-8-0) [후면](#page-8-0) [패널](#page-8-0) [기능](#page-8-0)*"*을 참조하십시오. 컨트롤러의 전원이 켜지 면 그룹 관리자 GUI 또는 CLI를 통해 컨트롤러를 다시 연결합니다. 자세한 내용은 *Dell EqualLogic Group Manager Administrator's Manual*를 참조하십시오.

## <span id="page-17-0"></span>**SFP+** 트랜시버 교체

주**:** 이 섹션은 7610 SFP+ 모델에만 적용되며 10GBASE-T 모델에는 적용되지 않습니다.

appliance의 SFP+(접속 가능한 개선된 소형 폼 팩터) 트랜시버에 오류가 발생하면 appliance를 오프 라인 상태로 만들어 교체해야 합니다.

### <span id="page-17-1"></span>필수 항목

- 교체 SFP+
- 광 트랜시버 추출 도구–추출 도구는 공간이 부족한 경우 SFP+ 트랜시버를 분리하는 데 도움이 됩니다.

#### <span id="page-17-2"></span>**SFP+** 트랜시버 분리

1. 모든 시스템 액세스(예: 응용 프로그램, 시스템 I/O 또는 RAW 장치 파일 경로)를 중지합니다.

종료할 수 없는 시스템에서 트랜시버를 교체하거나 변경하는 경우 Dell 기술 지원 서비 스([eqlsupport.dell.com](http://eqlsupport.dell.com/))로 연락해 추가 세부사항을 요청하십시오.

주의**:** 전자 모듈은 정전기 방전(ESD)에 의해 손상될 수 있습니다. 손상을 막으려면 다음과 같이 하 십시오.

- 트랜시버를 다룰 때 정전기 방지 보호대를 착용합니다.
- 트랜시버를 정전기 방지 주머니 또는 운송이나 저장 시 사용한 포장재에 넣습니다.

경고**:** 사용 중인 SFP+ 트랜시버가 광섬유 케이블에 연결되어 있는 경우 레이저 방사선으로 인한 인명피해와 장비 손상을 방지합니다.

- 레이저 장치에 대해 이 문서에 지정된 동작 외에는 패널을 열거나, 컨트롤을 작동하거 나, 조정하거나, 절차를 수행하지 마십시오.
- 패널이 열려 있을 때 레이저 광선을 똑바로 쳐다보지 마십시오.
- 2. 대상 트랜시버에 넣은 케이블에 레이블을 부착합니다.
- 3. 대상 트랜시버에 넣은 케이블의 연결을 끊지 마십시오.

주의**:** 광섬유 케이블의 연결을 끊을 경우 케이블 손상을 막으려면 보호 캡으로 케이블 끝을 감쌉  $\blacktriangle$  니다.

4. 필요한 경우 추출 도구를 사용해 트랜시버 래치 잠금 장치를 엽니다. [그림](#page-18-3) [9](#page-18-3)의 설명선 1을 참 조하십시오.

<span id="page-18-3"></span>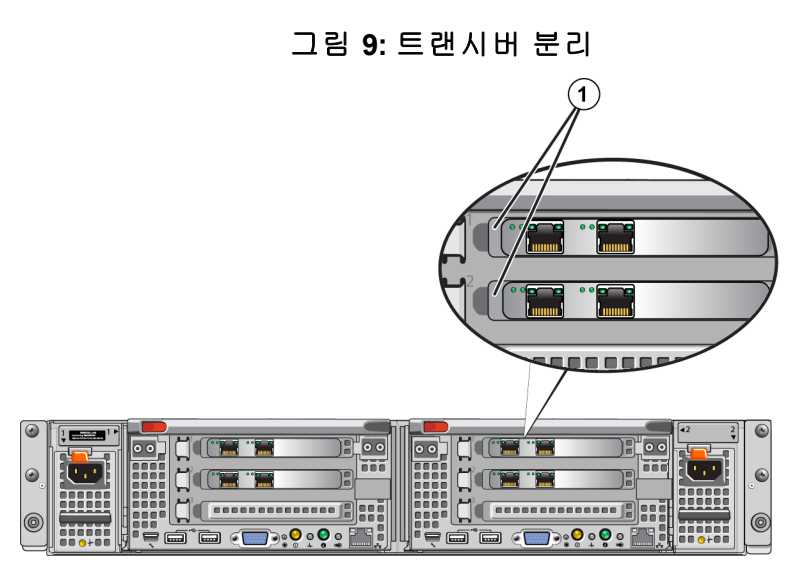

<span id="page-18-0"></span>5. 컨트롤러에서 베일을 잡아당겨 뺀 다음 컨트롤러에서 트랜시버를 바깥으로 밀어냅니다.

## **SFP+** 트랜시버 설치

- 1. 키가 포트에 맞는 방향을 향하도록 트랜시버를 올바른 위치에 놓습니다.
- 2. 완전하게 장착되고 래치 잠금 장치가 딸깍하고 맞물릴 때까지 트랜시버를 포트에 넣습니다. 트랜시버가 한번에 들어가지 않으면 키가 올바른 위치에 있는지 확인하십시오.
- 3. 네트워크 케이블을 트랜시버 포트에 맞게 정렬하고 케이블을 넣습니다 올바르게 넣을 수 있 도록 케이블에 홈이 생깁니다.
- <span id="page-18-1"></span>4. 어플라이언스를 온라인 상태로 전환해 연결을 확인합니다.

## 전원 공급 장치 교체

FS7610 NAS appliance에 두 개의 핫 스왑 가능한 717W AC 전원 공급 장치 모듈이 포함되어 있습니 다. 하나의 공급 장치가 작동하지 않으면 어플라이언스를 온라인 상태로 유지하면서 해당 공급 장치를 교체할 수 있습니다.

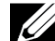

주**:** 어플라이언스는 전원 공급 장치가 하나만 작동하는 상태에서도 계속해서 작동하므로 Dell은 가능한 빨리 결함이 있는 전원 공급 장치를 교체할 것을 권장합니다. 두 번째 전원 공급 장치는 작동이 지속되도록 하고 전원이나 전원 공급 장치에 결함이 발생한 경우 고가용성을 보장합니다.

## <span id="page-18-2"></span>전원 공급 장치 분리

- 1. 전원에서 전원 코드를 분리한 후 장애가 있는 전원 공급 장치에서 다른 쪽 끝을 분리합니다. 고정 완화 스트랩에서 코드를 분리합니다.
- 2. 분리 래치([그림](#page-19-1) [10](#page-19-1)의 설명선 1)를 누르고 전원 공급 장치를 밀어 어플라이언스(설명선 2)에서 빼냅니다.

<span id="page-19-1"></span>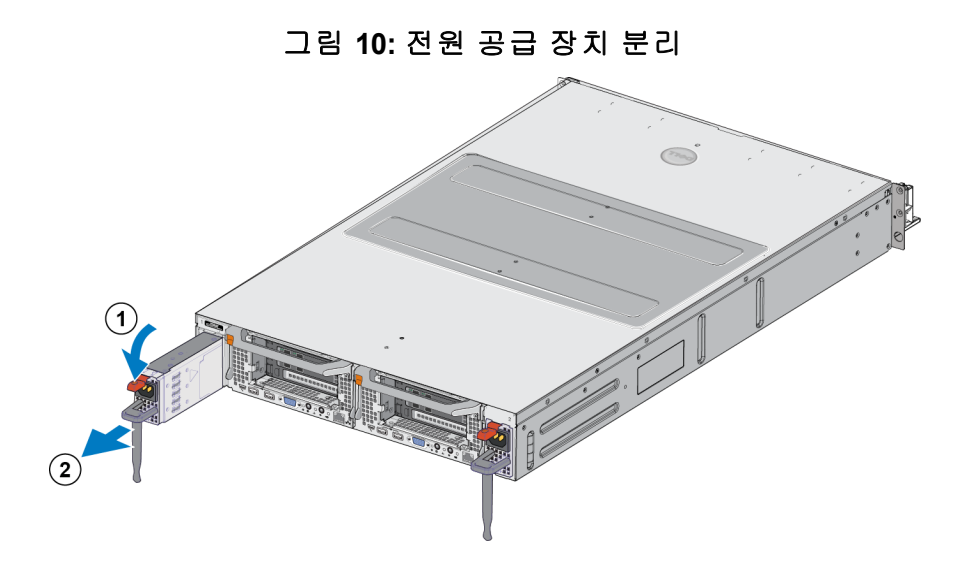

## <span id="page-19-0"></span>전원 공급 장치 설치

- 1. 분리 래치가 딸깍 소리가 나면서 제자리에 고정될 때까지 새 전원 공급 장치를 어플라이언스 에 밀어 넣습니다. [그림](#page-19-2) [11](#page-19-2)을 참조하십시오.
- 2. 전원 공급 장치에 전원 코드를 연결한 후 다른 쪽 끝을 전원에 연결합니다.
- 3. 고정 완화 스트랩을 사용하여 코드를 고정합니다.
- <span id="page-19-2"></span>4. 전원 공급 장치 LED에 불이 켜지는지 확인합니다.

#### 그림 **11:** 전원 공급 장치 설치

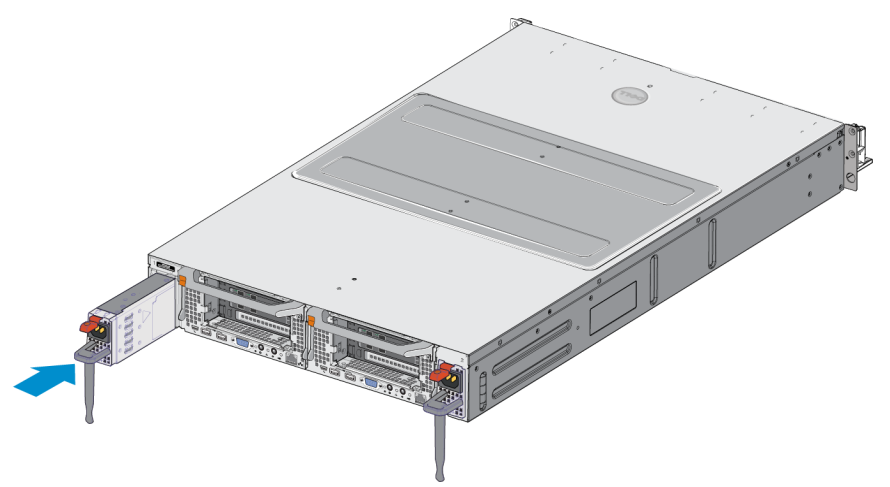

주**:** 새 전원 공급 장치를 설치할 때 시스템이 전원 공급 장치를 인식하고 상태를 확인할 때까지 몇 초 동안 기다립니다. 전원 공급 장치가 올바르게 작동할 경우 전원 공급 장치 상태 표시등이 녹색 으로 켜집니다([표](#page-11-2) 5 참조).

### <span id="page-20-0"></span>베젤 분리

어떤 이유로든 팬에 액세스하거나 베젤을 분리해야 할 경우 [그림](#page-20-2) [12](#page-20-2)를 참조하고 다음 단계를 따 르십시오.

- 1. 베젤이 잠겨 있는 경우 열쇠를 사용하여 베젤의 잠금을 풉니다(설명선 1).
- 2. 베젤 왼쪽에 있는 분리 래치를 누르고 섀시의 왼쪽에서 베젤을 조심스럽게 잡아당깁니다(설 명선 1).
- <span id="page-20-2"></span>3. 베젤을 왼쪽으로 이동하여 섀시의 오른쪽에서 분리합니다(설명선 2 및 3).

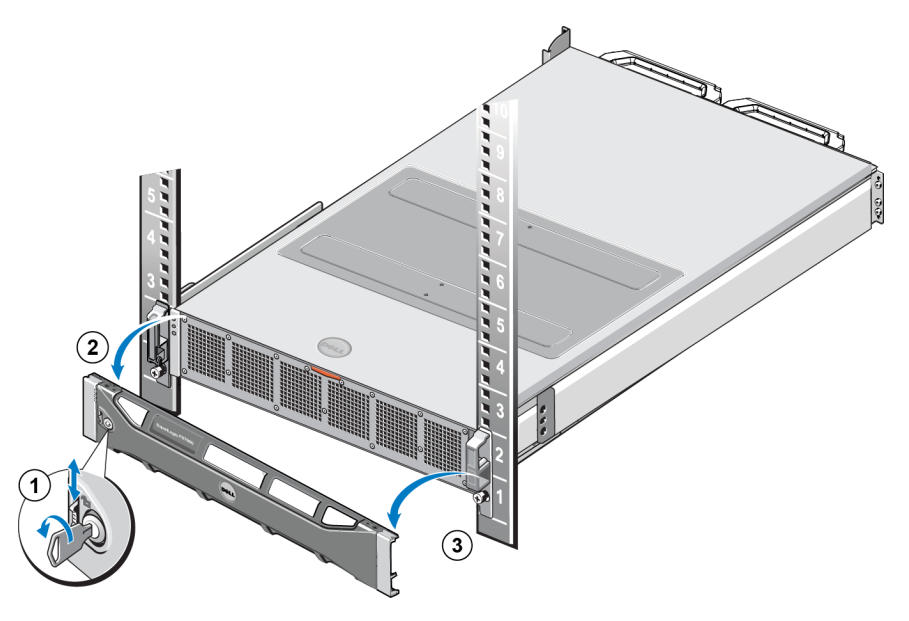

#### 그림 **12:** 베젤 분리

### <span id="page-20-1"></span>베젤 장착

베젤을 장착하려면 [그림](#page-21-2) [13](#page-21-2)를 참조하고 다음 단계를 따르십시오.

1. 베젤의 오른쪽을 섀시의 오른쪽에 있는 슬롯에 넣습니다(설명선 1).

<span id="page-20-3"></span>2. 베젤을 왼쪽으로 밀어 컨트롤러 섀시의 왼쪽과 베젤을 연결합니다(설명선 2).

3. 열쇠를 이용하여 베젤의 잠금을 풉니다(설명선 3).

<span id="page-21-2"></span>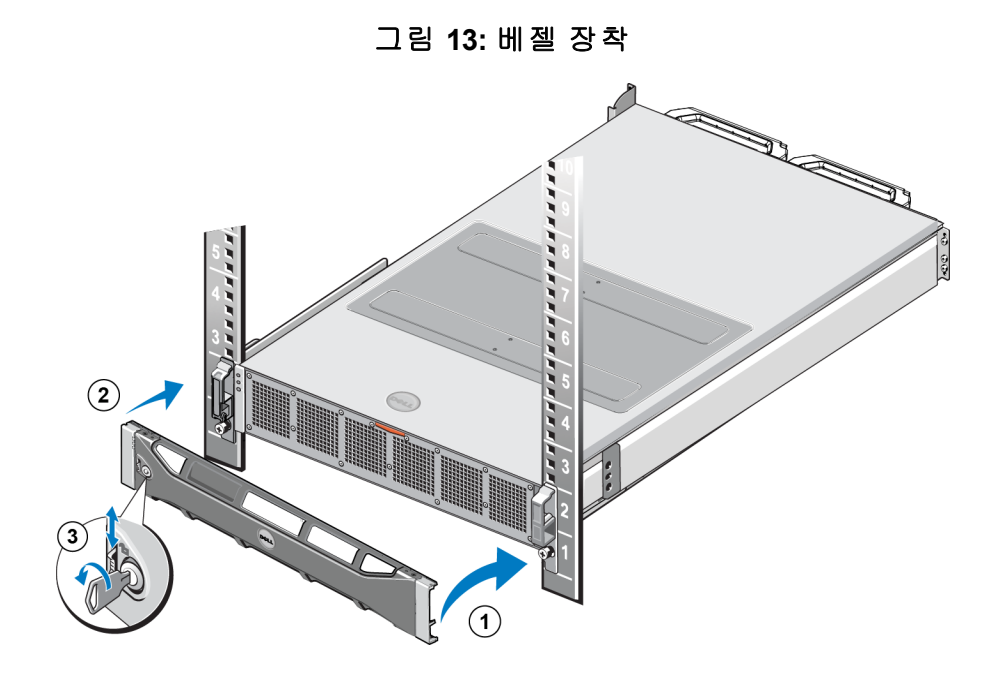

# <span id="page-21-0"></span>냉각 팬 교체

FS7610 NAS appliance에는 6개의 핫 스왑 가능한 냉각 팬이 포함되어 있습니다. 하나의 팬에 오류 가 발생하면 어플라이언스가 온라인으로 유지된 상태에서 해당 팬을 교체할 수 있습니다. 시스템 이 켜져 있는 상태에서 적절한 냉각을 유지하려면 한 번에 하나의 팬만 교체하십시오. 각각의 팬 을 교체하는 절차는 동일합니다.

특정 팬에 문제가 발생한 경우 시스템의 관리 소프트웨어에서 해당 팬 번호를 참조합니다. 냉각 팬 액세스 도어의 내부에 있는 팬 번호를 참조하여 올바른 팬을 식별하고 교체합니다.

주의**:** 여러 개를 수리해야 하는 경우에는 Dell 공인 서비스 기술자가 수리해야 합니다. 사용자는 제품 설명서에서 허가한 경우나 온라인 또는 전화 서비스/지원 팀의 지시에 따라서만 문제 해결 절차 및 단순 수리 작업을 수행할 수 있습니다. Dell의 승인을 받지 않은 서비스 작업으로 인한 손 상에 대해서는 보증을 받을 수 없습니다. 제품과 함께 제공된 안전 지침을 읽고 따르십시오.

## <span id="page-21-1"></span>팬 분리

- 1. 전면 베젤이 설치되어 있는 경우 분리합니다.
- 2. 냉각 팬 액세스 도어 분리 래치([그림](#page-22-0) [14](#page-22-0)의 설명선 1)를 눌러 냉각 팬 액세스 도어(설명선 2)를 엽니다.

경고**:** NAS 어플라이언스가 켜져 있는 상태에서 NAS 어플라이언스 덮개를 열거나 분리하면 감전 의 위험에 노출될 수 있습니다. 냉각 팬을 분리하거나 설치할 때에는 매우 조심해야 합니다.

<span id="page-22-0"></span>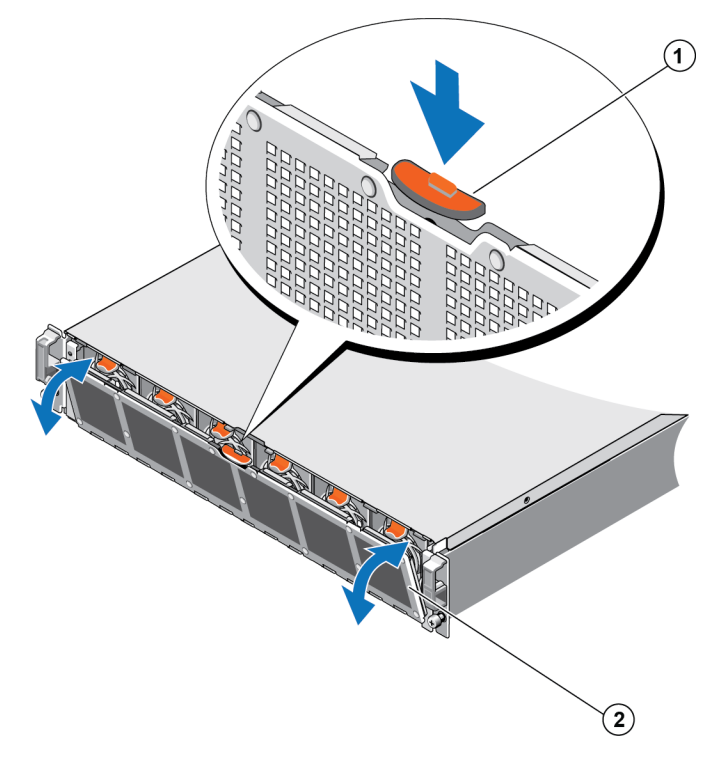

그림 **14:** 냉각 팬 액세스 도어 열기 및 닫기

<span id="page-22-1"></span>3. 팬 분리 탭([그림](#page-22-1) [15](#page-22-1)의 설명선 1)을 누르고 냉각 팬을 당겨 NAS 어플라이언스 섀시(설명선 2)에 서 빼냅니다.

그림 **15:** 냉각 팬 분리

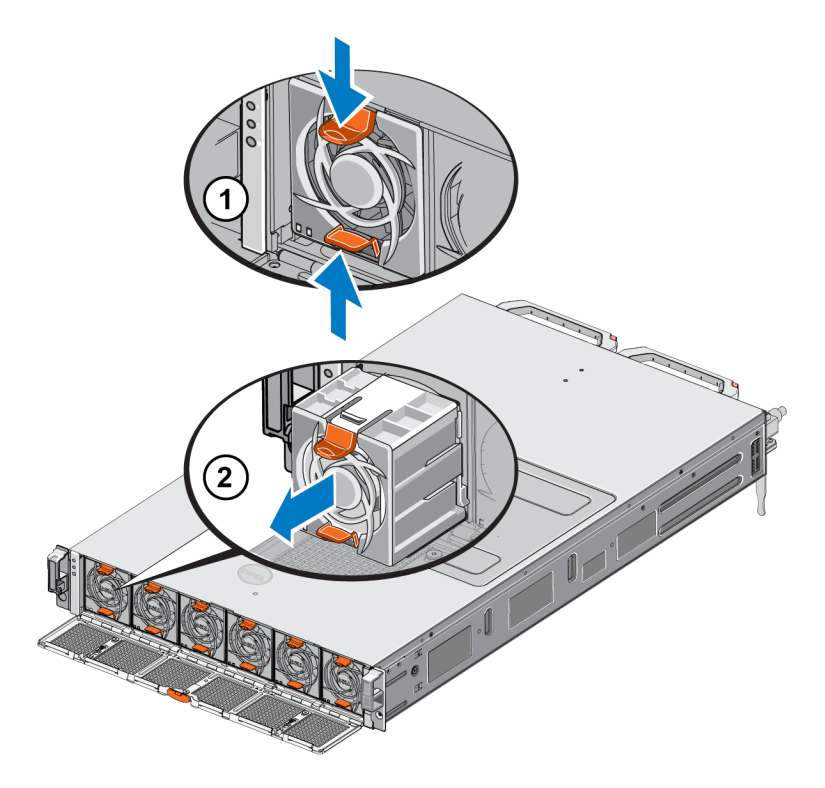

### <span id="page-23-0"></span>팬 설치

- 1. 냉각 팬의 아랫부분 있는 플러그를 시스템 보드의 커넥터에 맞춥니다.
- <span id="page-23-3"></span>2. 탭(설명선 1)이 제자리에 고정될 때까지 냉각 팬([그림](#page-23-3) [16](#page-23-3), 설명선 2)을 고정 슬롯에 밀어 넣습 니다.

그림 **16:** 냉각 팬 설치

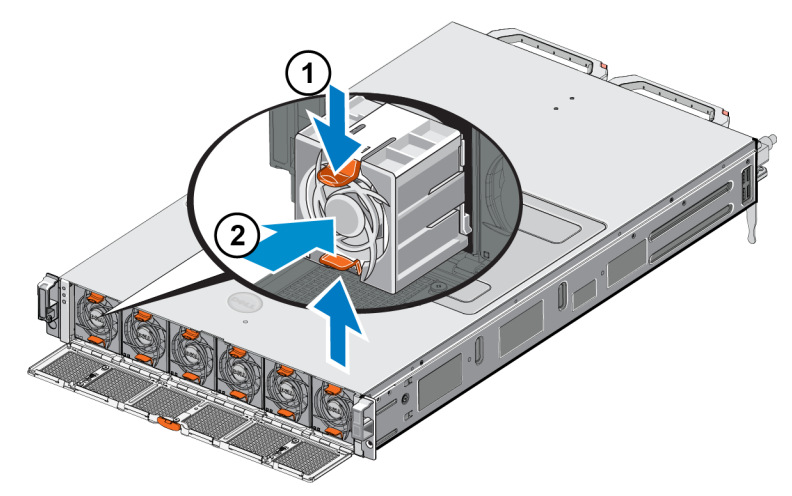

- 3. 냉각 팬 액세스 도어를 닫습니다.
- <span id="page-23-1"></span>4. 해당하는 경우 전면 베젤을 설치합니다.

## 어플라이언스 교체

전체 NAS 어플라이언스가 작동하지 않으면 교체해야 합니다. 서비스를 제공하는 다른 NAS 하드 웨어가 있지 않는 이상 어플라이언스를 교체하고 구성할 때까지 NAS 클러스터가 더 이상 작동하 지 않습니다.

주의**:** 어플라이언스를 분리하면 전체 NAS 클러스터가 손실되어 NAS 클러스터를 처음부터 재구 축해야 합니다. 전체 NAS 어플라이언스를 교체하려면 먼저 Dell 기술 지원에 문의하여 상태를 평 가하십시오. 대부분의 경우 전원 공급 장치 또는 제어 모듈을 교체하면 문제가 해결됩니다.

## <span id="page-23-2"></span>어플라이언스 분리

- 1. *[10](#page-15-1)*[페이지의](#page-15-1)*"*[컨트롤러](#page-15-1) [분리](#page-15-1)*"*에서 그룹에서 컨트롤러 분리, 전원 끄기 및 네트워크 케이블 분리 를 위한 단계를 수행합니다.
- 2. 베젤을 분리합니다. *[15](#page-20-0)*[페이지의](#page-20-0)*"*[베젤](#page-20-0) [분리](#page-20-0)*"*를 참조하십시오.
- 3. 랙에 appliance를 고정하는 왼쪽과 오른쪽에 있는 나비 나사를 풉니다.
- 4. appliance를 밀어 랙에서 빼내고 수평 정전기 방지 표면에 놓습니다.
- 5. 결함이 있는 어플라이언스를 Dell에 반환합니다. *[19](#page-24-1)*[페이지의](#page-24-1)*"*[결함이](#page-24-1) [있는](#page-24-1) [하드웨어](#page-24-1) [반환](#page-24-1)*"*을 참조하십시오.

## <span id="page-24-0"></span>어플라이언스 설치

랙에 시스템을 설치하고 appliance를 구성하는 단계에 대해서는 교체 어플라이언스와 함께 제공 되는 *설치 및 설정 설명서*와 설치 포스터를 참조하십시오.

## <span id="page-24-1"></span>결함이 있는 하드웨어 반환

FS 시리즈 지원 제공업체로부터 교체용 부품을 제공받은 경우, 교체용 부품이 배송될 때 사용된 포장에 결함이 있는 하드웨어를 넣어 반환합니다. 허가받지 않은 패키지에 하드웨어를 포장하여 반환할 경우 보증이 무효가 될 수 있습니다.

하드웨어 반환에 대한 자세한 내용은 FS 시리즈 지원 제공업체에 문의하십시오.

# <span id="page-26-0"></span>**3** 다음에 수행할 작업

<span id="page-26-2"></span>NAS 클러스터를 사용자 지정하고 추가 컨테이너, CIFS 공유 및 NFS 내보내기를 생성할 수 있습니 다. 또한 스냅샷을 사용하여 NAS 컨테이너 데이터를 보호할 수 있습니다.

# <span id="page-26-4"></span><span id="page-26-1"></span>**NAS** 클러스터 설명서

*Dell EqualLogic Group Manager* 관리 설명서에서는 자세한 NAS 클러스터 정보를 제공합니다. 그룹 관리자 온라인 도움말에는 그룹 관리자 그래픽 사용자 인터페이스(GUI)를 사용하여 NAS 클러스 터를 관리하는 방법이 설명되어 있습니다.

<span id="page-26-3"></span>*Dell EqualLogic Group Manager Administrator's Manual* 및 그룹 관리자 명령줄 인터페이스(CLI) 도움말 에는 CLI를 사용하여 NAS 클러스터를 관리하는 방법에 대해 설명되어 있습니다.

NAS 클러스터에 대한 최신 정보를 보려면 Dell EqualLogic 고객 지원 웹 사이트를 참조하십시오.

# <span id="page-28-0"></span>부록 **A: NOM** 정보**(**멕시코에만 해당**)**

<span id="page-28-1"></span>[표](#page-28-1) 7.에 제공된 정보는 공식 멕시코 표준(NOM)의 요구 사항에 따라 이 문서에서 설명하는 장치에 적용됩니다.

## 표 **7:** 멕시코의 **NOM** 정보

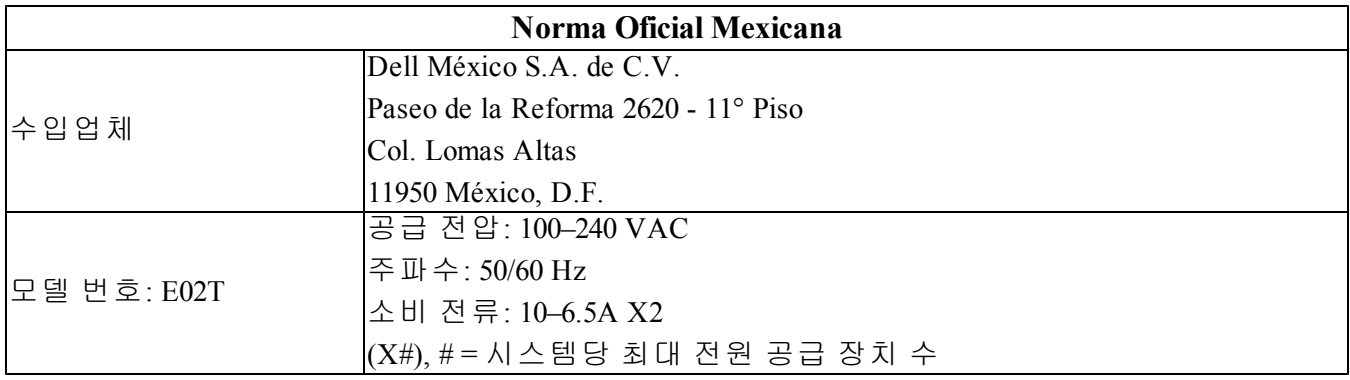

# <span id="page-30-0"></span>용어집

NAS 클러스터 관련 용어를 이해하면 통합 저 장소 환경을 성공적으로 배포, 관리 및 유지 관 리하는 데 도움이 됩니다.

#### **Dell FluidFS**

저장소 공간에 구성된 확장 가능한 고성능 파 일 시스템입니다.

#### 그룹

[PS](#page-30-1) [시리즈](#page-30-1) [그룹](#page-30-1)을 참조하십시오.

#### 그룹 **IP** 주소

iSCSI 초기자가 PS Series 그룹에서 호스팅되는 iSCSI 대상에 액세스하기 위해 사용하는 가용 성이 높은 IP주소입니다.

#### **IPMI**

지능형 플랫폼 관리 인터페이스(IPMI)

#### **NAS** 컨트롤러

파일 공유 소프트웨어를 실행하고 NAS 어플라 이언스에 통합되는 하드웨어 구성부품의 쌍 중 하나(예: FS7610)입니다.

### **NAS** 컨테이너

NAS 예비 할당의 공간을 사용하는 가상 컨테 이너입니다. 관리자는 NAS 컨테이너에 CIFS 공유 및 NFS 내보내기를 생성하고 허가된 사용 자와 공유할 수 있습니다. NAS 클러스터는 여 러 개의 NAS 컨테이너를 지원합니다.

#### **NAS appliance**

NAS 클러스터에 구성할 때 쌍으로 함께 지정 해야 하는 두 개의 컨트롤러가 포함되어 있는 Dell 하드웨어입니다. 어플라이언스가 구성되 면 NAS 구성원이 됩니다.

#### **NAS** 구성원

NAS 클러스터에 구성된 NAS 어플라이언스입 니다. NAS 구성원에 쌍으로 관리해야 하는 두 개의 NAS 컨트롤러가 포함되어 있습니다.

#### **NAS** 예비 할당

Dell FluidFS를 사용해 구성한 내부 데이터와 사 용자 데이터를 저장하기 위한 NAS 클러스터 에 할당된 PS 시리즈 그룹의 저장소 풀 공간입 니다.

#### **NAS** 클러스터

PS Series 그룹과 그룹 관리자를 통해 구성되고 관리되는 둘 이상의 EqualLogic NAS appliance을 사용하여 가용성이 높은 확장 가능 NAS 저장 소를 제공합니다.

#### **NAS** 클러스터 **IP** 주소

NAS 클러스터에 의해 호스팅되는 CIFS 공유 및 NFS 내보내기에 액세스하기 위해 클라이언 트가 사용하는 가용성이 높은 IP 주소입니다.

#### **NAS** 클러스터 관리 **IP** 주소

NAS 구성원과 PS Series그룹 노드와 그룹 간의 내부 작업에 사용되는 IP 주소입니다.

#### <span id="page-30-1"></span>**PS** 시리즈 그룹

네트워크에서 구성되고, 단일 IP 주소를 통해 액세스되며, 단일 시스템으로 관리되는 하나 이상의 PS Series 저장소 어레이입니다.

용어집: –

<span id="page-32-0"></span>색인

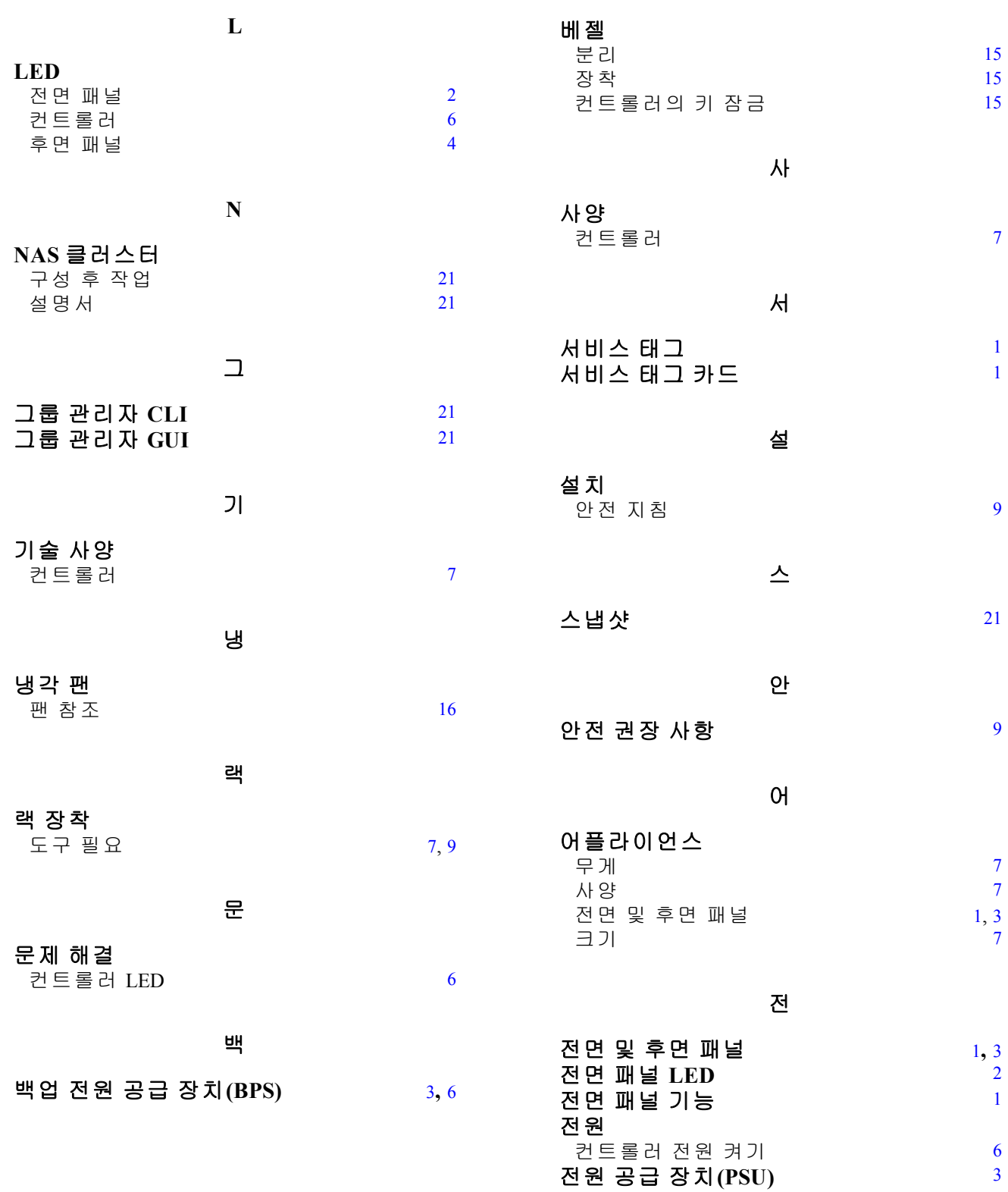

베

[1](#page-6-5)

[1](#page-6-5)

[7](#page-12-5)

[7](#page-12-2)

[7](#page-12-6)

[2](#page-7-1)

[1](#page-6-2)

[6](#page-11-0)

[3](#page-8-4)

## 정

#### 정전기 방전 보호 [9](#page-14-6)

컨

### 컨트롤러

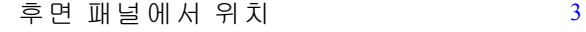

## 팬

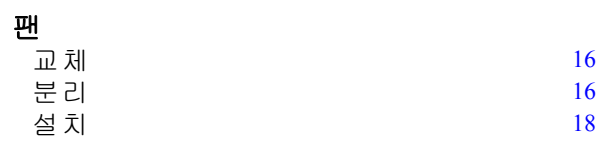

## 후

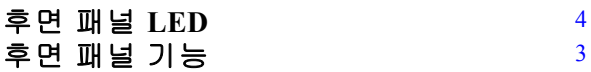